Приложение 6 к решению государственной экзаменационной комиссии Кемеровской области - Кузбасса от 07.05.2024 № 3

# **Регламент по организации и проведению основного государственного экзамена по иностранным языкам в 2024 году**

ОГЭ по иностранным языкам включает в себя две части: письменную и устную.

В целях оптимизации времени нахождения в ППЭ участников ГИА по иностранным языкам Министерством определено решение о проведении письменной части экзамена в один день, а устной части – в другой день, предусмотренный расписанием.

# **Проведение ОГЭ по иностранным языкам. Письменная часть**

Каждая аудитория для проведения письменной части ОГЭ по иностранным языкам должна быть оснащена техническим средством, обеспечивающим качественное воспроизведение аудиозаписей для выполнения заданий раздела 1 «Задания по аудированию».

Технические специалисты или организаторы в аудитории настраивают средство воспроизведения аудиозаписи так, чтобы было слышно всем участникам экзамена.

В аудиозаписи все тексты звучат дважды. Остановка и повторное воспроизведение аудиозаписи запрещаются. Во время аудирования участники экзамена не могут задавать вопросы или выходить из аудитории, так как шум может нарушить процедуру проведения экзамена. После окончания воспроизведения записи участники экзамена приступают к выполнению экзаменационной работы.

При проведении письменной части ОГЭ по иностранным языкам во время прослушивания аудиозаписи участниками ГИА, находящимися в аудитории, допуск опоздавшего участника ГИА в аудиторию не осуществляется (за исключением случаев, когда в аудитории нет других участников ГИА или когда участники ГИА в аудитории завершили прослушивание аудиозаписи). Персональное прослушивание аудиозаписи для опоздавшего участника ГИА не проводится (за исключением случаев, когда в аудитории нет других участников ГИА).

Для выполнения заданий устной части ОГЭ по иностранным языкам аудитории оборудуются средствами цифровой аудиозаписи, настройка которых должна быть обеспечена техническими специалистами или организаторами для осуществления качественной записи устных ответов участников ГИА.

Участники ГИА приглашаются в аудитории для получения задания устной части КИМ и последующей записи устных ответов на задания КИМ. В аудитории участник ГИА, используя средства цифровой аудиозаписи, громко и разборчиво дает устный ответ на задания КИМ, после чего прослушивает запись своего ответа, чтобы убедиться, что она воспроизведена без технических сбоев.

## **Особенности проведения устной части по иностранным языкам в компьютерной форме**

Ключевыми особенностями модели проведения экзамена в компьютерной форме являются:

– использование личного кабинета ППЭ, который обеспечивает функции взаимодействия со специализированным федеральным порталом в части передачи электронных актов технической готовности и журналов работы станций, получения ключей расшифровки КИМ. Доступ к личному кабинету ППЭ может быть обеспечен с любого компьютера (ноутбука), установленного в Штабе ППЭ и имеющего доступ в сеть «Интернет»;

−подготовка индивидуальных рабочих мест для участников ГИА, представляющих собой персональные компьютеры без подключения к сети Интернет с установленным специализированным ПО «Автономная станция записи»;

−исключение бумажных бланков ответов. Комплект ЭМ содержит только бланк регистрации;

−передача бланков регистрации (в виде файла для дальнейшей печати в ППЭ), а также единого файла с электронными КИМ по защищенному каналу связи;

−демонстрация заданий КИМ на компьютере;

−передача электронных файлов с устными ответами участников ГИА по защищенному каналу связи в день экзамена;

− сканирование бланков регистрации участников ГИА в Штабе ППЭ.

Тексты заданий КИМ в печатном виде **не предоставляются**.

Для проведения устной части ОГЭ по иностранным языкам используется два типа аудиторий:

а) аудитория подготовки, в которой участники ГИА заполняют бланк регистрации и ожидают своей очереди сдачи экзамена. В качестве аудиторий подготовки можно использовать обычные аудитории для сдачи ОГЭ. Дополнительное оборудование для аудиторий подготовки не требуется.

б) аудитория проведения, в которой участники ГИА отвечают на задания КИМ. В аудитории проведения должны быть подготовлены компьютеры с подключенной аудиогарнитурой и установленным специальным ПО «Автономная станция записи» (далее – Станция записи ответов).

Из аудиторий подготовки в аудитории проведения участники ГИА заходят группами по количеству рабочих мест в аудитории, при этом следующая группа участников ГИА заходит в аудиторию проведения только после того, как выполнение экзаменационной работы завершили все участники ГИА из предыдущей группы.

Допустимо организовать одну аудиторию подготовки для экзаменов по нескольким иностранным языкам.

Недопустимо совмещать аудитории подготовки и проведения (в том числе для участников ГИА с ОВЗ, участников ГИА – детей-инвалидов и инвалидов), но допустимо организовать одну аудиторию подготовки для участников ГИА и для участников ГИА с ОВЗ, участников ГИА – детей-инвалидов и инвалидов, если параметры этой аудитории соответствуют требованиям участников ГИА с ОВЗ, участников ГИА – детей-инвалидов и инвалидов.

В случае проведения в ППЭ на дому, в медицинской организации ОГЭ по иностранным языкам (устная часть) по согласованию с ГЭК организуется только одна аудитория, которая является аудиторией подготовки и аудиторией проведения одновременно.

Технология проведения устной части иностранного языка не предполагает возможности проведения экзамена с использованием КИМ на бумажных носителях, поэтому в тех ППЭ, для которых допускается бумажная технология, при проведении устной части необходимо обеспечить использование соответствующего оборудования для Станции записи ответов.

### **Продолжительность выполнения устной части**

Продолжительность выполнения заданий устной части одним участником ГИА в аудитории проведения составляет 15 минут.

Для участников ГИА с ОВЗ, участников ГИА – детей-инвалидов и инвалидов продолжительность проведения устной части ОГЭ по иностранным языкам увеличивается на 30 минут.

Общее время нахождения участника ГИА в аудитории проведения не превышает 30 минут.

Общая длительность экзамена в ППЭ: 2 часа. Таким образом, через одно рабочее место в аудитории проведения за день могут пройти максимум 4 участника ГИА (последние сдающие проведут в аудитории подготовки 1,5 часа).

### **Состав и передача ЭМ**

Для выполнения экзаменационной работы используются электронные КИМ, которые передаются в ППЭ на основе сведений о распределенных по ППЭ участниках ГИА и аудиторном фонде ППЭ.

**Не позднее чем за 2 дня** РЦОИ передает в МОУО файл с бланками регистрации, а также единый файл с электронными КИМ по защищенному каналу связи.

Для использования электронных КИМ при сдаче экзамена необходимо наличие ключа расшифровки КИМ.

Ключ расшифровки КИМ будет доступен для скачивания в личном кабинете ППЭ в день экзамена, **начиная с 09:30** по местному времени.

**Не позднее 10:00** технический специалист совместно с членом ГЭК загружает ключ расшифровки КИМ на все станции записи ответов во всех аудиториях проведения.

Печать бланков регистрации осуществляется в аудиториях подготовки или Штабе ППЭ.

**Не позднее 7:30** в день проведения экзамена РЦОИ передает муниципальным координаторам МОУО пароль для расшифровки файла с бланками регистрации и от пакета руководителя.

#### **Подготовительный этап проведения экзамена**

В день проведения экзамена рекомендуется назначить в ППЭ не менее двух технических специалистов и не менее двух членов ГЭК на ППЭ.

**Не позднее чем за 1 день** руководителю ППЭ необходимо подготовить:

бумагу для печати бланков регистрации;

подготовить материалы, которые могут использовать участники ГИА в аудиториях подготовки в период ожидания своей очереди:

научно-популярные журналы,

любые книги,

журналы,

газеты и т.п.

Материалы должны быть на языке проводимого экзамена и взяты из школьной библиотеки.

Использование черновиков для участников ГИА при проведении устной части иностранных языков не предусмотрено.

**Не позднее чем за 5 календарных дней** РЦОИ направляет в МОУО по защищенному каналу связи:

**-** дистрибутив ПО «Автономная станция записи»;

**-** инструкцию для участника сдачи устного экзамена по иностранному языку в программе «Автономная станция записи» (далее – инструкция для участников ГИА по использованию ПО).

Технический специалист должен:

– проверить соответствие технического оснащения компьютеров (ноутбуков) в аудиториях проведения, подготовки и Штабе ППЭ, а также резервных компьютеров (ноутбуков) предъявляемым требованиям;

– присвоить всем компьютерам (ноутбукам) уникальный в рамках ППЭ номер компьютера (ноутбука) на весь период проведения экзаменов (если не был присвоен ранее);

– проверить соответствие технических характеристик аудиогарнитур (наушников закрытого типа акустического оформления с микрофоном), лазерных принтеров и сканеров, включая резервные, предъявляемым требованиям;

– обеспечить рабочие места участников экзамена в аудиториях проведения аудиогарнитурами: наушниками (закрытого типа акустического оформления) с микрофоном, выполнить настройки аудиооборудования средствами операционной системы на компьютерах (ноутбуках), предназначенных для установки станций записи ответов;

– установить полученное ПО на все компьютеры (ноутбуки), предназначенные для использования при проведении экзамена, включая резервные;

– подключить необходимое оборудование: для Станции записи ответов – аудиогарнитуры, принтер (для печати сопроводительной документации и ЭМ) и сканер.

Перед каждым экзаменом проводится **техническая подготовка ППЭ.**

До проведения технической подготовки технический специалист должен получить из РЦОИ информацию о номерах аудиторий подготовки и проведения, количестве Станций записи ответов по каждому учебному предмету и типу рассадки (стандартная или специализированная (ОВЗ) для Станции записи ответов.

**Не ранее чем за 5 календарных дней, но не позднее 17:00 по местному времени** календарного дня, предшествующего экзамену, и до проведения контроля технической готовности технический специалист должен завершить **техническую подготовку ППЭ к экзамену**:

На этапе технической подготовки ППЭ техническому специалисту необходимо выполнить следующие действия:

В личном кабинете ППЭ:

– на компьютерах (ноутбуках), предназначенных для доступа в личный кабинет ППЭ, проверить наличие соединения с личным кабинетом ППЭ по основному и резервному каналам доступа в сеть «Интернет».

На каждой Станции записи ответов в каждой аудитории проведения, назначенной на экзамен, и резервных Станциях записи ответов:

– подключить аудиогарнитуру;

– проверить, при необходимости скорректировать: код региона, код ППЭ, номер компьютера (ноутбука) – уникальный для ППЭ номер компьютера (ноутбука);

– внести настройки экзамена по соответствующему учебному предмету: номер аудитории проведения (для резервных станций номер аудитории не указывается), признак резервной станции для резервной станции, период проведения экзаменов, учебный предмет и дату экзамена;

– проверить настройки системного времени;

– выполнить тестовую аудиозапись и оценить ее качество: тестовое сообщение должно быть отчетливо слышно, звук говорящего должен иметь равномерный уровень громкости (посторонние разговоры в аудитории проведения не должны вызывать провалов уровня громкости аудиозаписи), звук не должен прерываться («кваканье», хрипы, щелчки и т.п.) и не должен быть искажен;

– подготовить и проверить дополнительное (резервное) оборудование, необходимое для проведения устного экзамена, в том числе резервные аудиогарнитуры, включая одну дополнительную аудиогарнитуру на каждую аудиторию проведения для использования при инструктаже участников экзамена организаторами.

**Не ранее чем за 2 рабочих дня, но не позднее 17:00** по местному времени календарного дня, предшествующего экзамену, техническому специалисту необходимо совместно с членом ГЭК и руководителем ППЭ провести **контроль технической готовности ППЭ** к проведению экзамена:

– выполнить тиражирование инструкции для участников экзамена по использованию ПО сдачи устной части экзамена по иностранным языкам: одна инструкция на участника экзамена по иностранному языку для предоставления в аудиториях подготовки и одна инструкция на аудиторию проведения для каждого иностранного языка, сдаваемого в аудитории проведения экзамена;

– передать руководителю ППЭ инструкции для участников экзамена для предоставления в аудитории подготовки;

– на компьютере (ноутбуке), предназначенном для работы в личном кабинете ППЭ, проверить наличие соединения с личным кабинетом ППЭ в сети «Интернет»;

– на каждой Станции записи ответов в каждой аудитории проведения, назначенной на экзамен, и резервных Станциях записи ответов:

проверить подключение аудиогарнитуры;

проверить настройки Станции: код региона, код ППЭ, номер компьютера (ноутбука) – уникальный для ППЭ номер компьютера (ноутбука);

проверить настройки экзамена по соответствующему учебному предмету:

номер аудитории (для резервных Станций номер аудитории не указывается), признак резервной станции для резервной Станции, период проведения экзамена, учебный предмет и дату экзамена;

проверить настройки системного времени;

– загрузить файл с электронными КИМ на все Станции записи ответов в аудиториях проведения;

– выполнить тестовую аудиозапись и оценить качество аудиозаписи:

тестовое сообщение должно быть отчетливо слышно, звук говорящего должен иметь равномерный уровень громкости (посторонние разговоры в аудитории проведения не должны вызывать провалов уровня громкости аудиозаписи), звук не должен прерываться («кваканье», хрипы, щелчки и т.п.) и не должен быть искажен;

– передать руководителю ППЭ **пароль организатора для активации экзамена**  для предоставления организаторам в аудитории проведения;

– заполнить и сохранить на флеш-накопитель электронный акт технической готовности для последующей передачи в систему мониторинга готовности ППЭ в личном кабинете ППЭ;

– подготовить дополнительное оборудование, необходимое для проведения устного экзамена:

основной и резервный флеш-носители для переноса ключа расшифровки КИМ в аудитории проведения, а также для сохранения аудиозаписей ответов участников для передачи в РЦОИ;

резервные гарнитуры, включая одну дополнительную гарнитуру на каждую аудиторию проведения для использования при инструктаже участников экзамена организаторами в аудитории;

резервные Станции записи ответов (рекомендуется одна резервная Станция на одну аудиторию проведения).

**ВАЖНО**! На резервные Станции записи ответов устанавливается ПО, а также выполняются вышеперечисленные действия по загрузке единых файлов, содержащих в себе электронные КИМ.

Не рекомендуется перемещать Станцию записи ответов с подключенной аудиогарнитурой после завершения контроля технической готовности.

По окончании контроля технической готовности аудиторий и Штаба ППЭ к экзамену необходимо в личном кабинете ППЭ передать статус «Контроль технической готовности завершен».

### **В день проведения экзамена техническому специалисту необходимо:**

– **не позднее 09:00** по местному времени проверить доступ к личному кабинету ППЭ;

– **не позднее 09:00** по местному времени запустить Станции записи ответов во всех аудиториях проведения;

– **в 09:30** по местному времени скачать ключ расшифровки КИМ в личном кабинете ППЭ;

– **до 10:00** по местному времени загрузить совместно с членом ГЭК ключ расшифровки КИМ на все рабочие Станции записи ответов во всех аудиториях проведения.

## **Процедура прохождения устной части участниками ГИА**

В аудитории подготовки и в аудитории проведения должно присутствовать не менее 2 организаторов.

Первая часть инструктажа в аудитории подготовки проводится **с 09:50** по местному времени.

Выдача бланков регистрации участникам осуществляется в аудитории подготовки не ранее **10:00** в день проведения экзамена. В случае печати ЭМ в аудиториях, печать начинается не ранее **10:00** в день проведения экзамена. Печать бланков регистрации в Штабе ППЭ начинается после получения пароля от зашифрованного файла с бланками регистрации.

Бланки регистрации раздаются участникам экзамена в аудитории подготовки в произвольном порядке.

Далее начинается вторая часть инструктажа, после проведении которой участники приступают к заполнению бланков регистрации.

**Началом экзамена в аудитории подготовки считается момент завершения инструктажа и заполнения бланков, окончанием экзамена считается момент, когда аудиторию покинул последний участник ГИА.**

Организатор в аудитории подготовки сообщает организатору вне аудитории об окончании заполнения бланков регистрации участниками экзамена.

Участники экзамена приглашаются в аудитории проведения для записи устных ответов на задания КИМ.

Сопровождение участников экзамена из аудитории подготовки в аудиторию проведения осуществляется организатором вне аудитории.

Каждая группа участников заходит в аудиторию проведения только после того, как сдачу экзамена завершили все участники из предыдущей группы (рекомендуется, чтобы через одно рабочее место в аудитории проведения за один день смогли пройти максимум четыре участника экзамена).

В аудитории проведения участник занимает рабочее место. Организатор в данной аудитории проводит краткий инструктаж.

# **Началом экзамена в аудитории проведения считается момент завершения краткого инструктажа первой группы участников экзамена, окончанием экзамена считается момент, когда аудиторию покинул последний участник экзамена.**

Участник ГИА выполняет экзаменационную работу с использованием компьютера (ноутбука) с установленной Станцией записи ответов и подключенной аудиогарнитурой (наушники с микрофоном).

Средствами Станции записи ответов на мониторе компьютера отображается текст задания КИМ и записываются ответы участника ГИА. Участник ГИА взаимодействует со Станцией записи ответов самостоятельно, участие организатора в аудитории при этом минимально (активация экзамена и завершение процесса сдачи экзамена в  $\Pi O$ ).

**Процесс сдачи экзамена в ПО** при проведении устной части иностранных языков в компьютерной форме включает следующие основные этапы:

**1. Ознакомление с инструкцией.** Участники знакомятся с инструкцией, которая отображается на экране монитора.

**2. Ввод штрихкода.** Участники вводят штрихкод с бланка регистрации в окно ввода на компьютере.

**3. Запись штрихкода.** Участники проговаривают «Номер штрихкода **xxxxxxx**», используя средства цифровой аудиозаписи.

**4. Старт экзамена. Ввод пароля организатора**. Организатор в аудитории проведения вводит пароль организатора и объявляет начало экзамена. Участники приступают к сдаче экзамена.

**5. Проведение экзамена.** Сдача экзамена происходит в автоматическом режиме – программа автоматически переходит к следующему заданию. Время, отведенное на выполнение каждого задания КИМ, отображается вверху экрана. *Общий порядок*

*ответа на каждое задание:*

- Предварительная пауза 5 секунд перед каждым заданием.
- Подготовка к ответу 1,5 минуты на 1 и 3 задание.
- Ответ под аудиозапись от 2 до 6 минут на каждое задание.

Возвращаться к ответам и заданиям нельзя, задания выводятся строго по порядку. Можно перейти к следующему заданию, не дожидаясь окончания времени, отведенного на ответ. Программа перед каждым заданием и началом каждого ответа выдаёт предупредительное звуковое сообщение.

Задания № 1 и № 3 – состоят из страницы подготовки и страницы ответа.

Задание № 2 – содержит несколько вопросов, при ответе на задание вопросы выводятся последовательно, для ответа на задание даётся 6 минут. Каждый вопрос задания №2 можно прослушать только один раз, текст вопроса не дублируется на экране.

Проведение экзамена на этом этапе происходит автоматически, никаких кнопок нажимать не нужно. Программа после окончания отведенного времени перейдет на следующее задание.

**6. Оценка качества записи экзамена.** Участники должны прослушать свои ответы, чтобы убедиться в качестве записи.

**7. Завершение экзамена.** После проверки качества записи своих ответов участник завершает экзамен. После этого программа готова к сдаче экзамена следующим участником.

#### **Технический сбой на устной части экзамена**

**В случае возникновения у участника экзамена претензий к качеству записи его ответов** (участник экзамена должен прослушать свои ответы на Станции записи ответов после завершения экзамена, не выходя из аудитории проведения) технический специалист должен устранить возможные проблемы, связанные с воспроизведением записи. Если проблемы воспроизведения устранить не удалось, и участник экзамена настаивает на неудовлетворительном качестве записи его устных ответов, то такой участник может подать апелляцию о нарушении Порядка проведения ГИА. В аудиторию необходимо пригласить члена ГЭК для разрешения ситуации, не закрывая страницу прослушивания ответов на Станции записи ответов до разрешения ситуации (завершать выполнение экзаменационной работы участника экзамена нельзя). **До разрешения этой ситуации следующая группа участников экзамена в аудиторию проведения не приглашается!**

**В случае сбоя в работе Станции записи ответов** организатор приглашает технического специалиста для восстановления работоспособности оборудования и (или) системного ПО и (или) Станции записи ответов, а также члена ГЭК.

В случае возникновения технического сбоя в работе Станции записи ответов участнику предоставляется право выбрать:

– сдать устную часть повторно в этот же день;

– сдать в резервные сроки.

**Если неисправности устранены**, то сдача экзамена участником продолжается на этой Станции записи ответов.

**В случае если работоспособность Станции записи ответов не удалось восстановить,** Станция **заменяется на резервную.** На резервной Станции записи ответов необходимо указать сведения об аудитории и о расположении рабочего места участника ГИА (номер аудитории, номер рабочего места), а также загрузить ключ расшифровки КИМ.

Участнику ГИА предлагается выполнить задания экзаменационной работы на резервной Станции записи ответов. При замене Станции записи ответов на резервную выполнение экзаменационной работы будет осуществляться с начала, о чем сообщается участнику ГИА. Выполнение ЭР участником экзамена осуществляется **с тем же бланком регистрации.** 

В случае если участник, у которого во время записи устных ответов произошел технический сбой, решил воспользоваться правом выполнить задания, предусматривающие устные ответы, в тот же день, необходимо обеспечить возможность этому участнику повторно сдать экзамен **с этим же бланком регистрации** в этой же аудитории, но на другой (в том числе резервной) Станции записи ответов.

Направлять участников экзамена в другую аудиторию **категорически запрещено.**

В случае отказа участника ГИА от сдачи экзамена на другой (в том числе резервной) Станции записи ответов, организатор в аудитории, технический специалист совместно с членом ГЭК составляют акт о досрочном завершении экзамена по объективным причинам (форма ППЭ-22 «Акт о досрочном завершении экзамена по объективным причинам») и участник направляется на пересдачу экзамена в резервный день соответствующего периода.

ВАЖНО! Если произошел технический сбой на этапе выполнения заданий устной части (не работает гарнитура или микрофон), то участнику необходимо дождаться окончания устной части (15 минут), после чего технический специалист выполняет вышеуказанные действия.

11

## **Передача ЭМ из ППЭ в РЦОИ**

После завершения экзамена организатор в аудитории проведения упаковывает и запечатывает бланки регистрации в аудитории проведения для передачи руководителю ППЭ.

По окончании проведения экзамена техническому специалисту необходимо:

– после завершения сдачи экзамена в аудитории проведения пройти по всем рабочим местам в каждой аудитории и завершить экзамен на каждом рабочем месте;

– сохранить на обычный флеш-носитель аудиозаписи ответов участников со всех рабочих мест в аудиториях проведения и сформировать сводную ведомость («Отчет по папке»);

–передать флеш-носитель с записями ответов участников и сопроводительный бланк руководителю ППЭ.

Сохранение аудиозаписей ответов осуществляется из каждой аудитории проведения. Аудиозаписи ответов участников экзамена собираются техническим специалистом в каталоги поаудиторно.

Пакеты с аудиозаписями устных ответов участников ГИА передаются в РЦОИ в электронном виде аналогично пакетам с электронными образами бланков регистрации и форм ППЭ по защищенному каналу связи.

Бланки регистрации переводятся в электронный вид на станции сканирования в Штабе ППЭ.

## **Инструкция для участника экзамена, зачитываемая организатором в аудитории подготовки перед началом выполнения экзаменационной работы по иностранному языку (устная часть)**

Текст, который выделен **жирным шрифтом**, должен быть прочитан участникам экзамена слово в слово. Это делается для стандартизации процедуры проведения ОГЭ. *Комментарии, отмеченные курсивом, не читаются участникам экзамена.* Они даны в помощь организатору. Инструктаж и экзамен проводятся в спокойной и доброжелательной обстановке.

#### *Подготовительные мероприятия:*

*Не позднее 08:45 по местному времени организаторам в аудитории оформить на доске (информационном стенде) в аудитории образец регистрационных полей бланка регистрации участника экзамена, указав код региона, код ППЭ. Код региона, код предмета и его название, дата проведения ОГЭ в бланке регистрации заполнены автоматически.* 

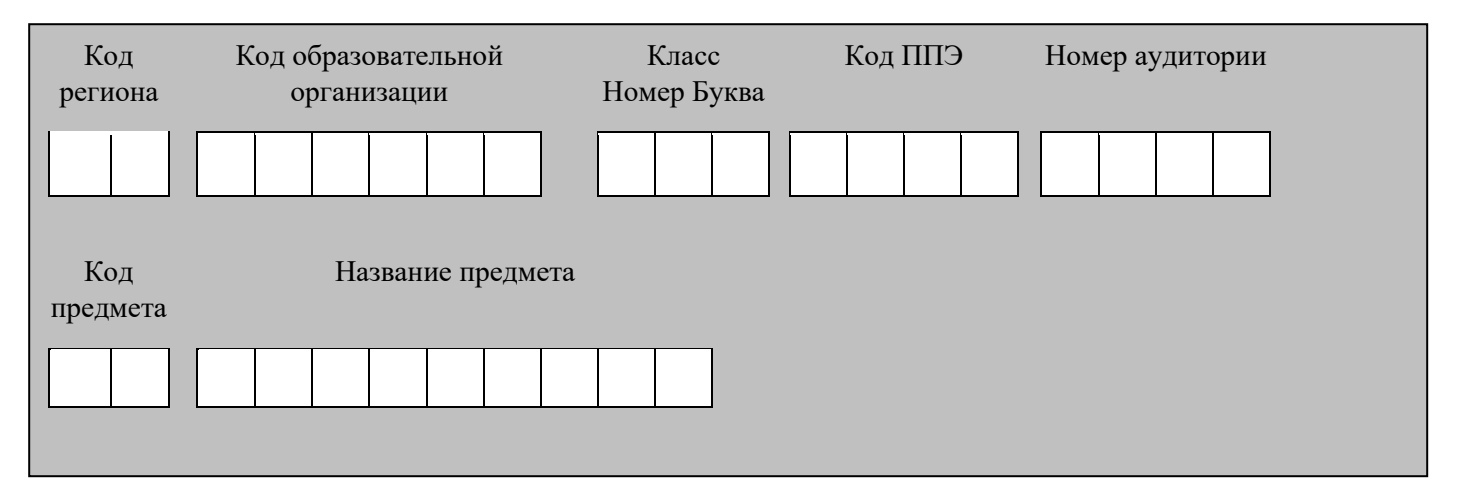

*Код образовательной организации в бланке регистрации заполняется участниками экзамена в соответствии с информацией из формы ППЭ-16, предоставленной организаторами в аудитории. Самостоятельно участники экзамена заполняют класс, а также ФИО, данные паспорта участники экзамена заполняют, используя свои данные из документа, удостоверяющего личность.*

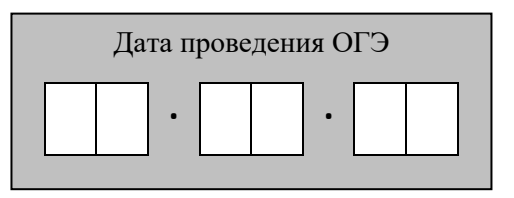

*Во время экзамена на рабочем столе участника экзамена, помимо экзаменационных материалов, могут находиться:*

*гелевая, капиллярная ручка с чернилами черного цвета;*

*документ, удостоверяющий личность;*

*лекарства и питание (при необходимости);*

*специальные технические средства (для участников экзамена с ограниченными возможностями здоровья (ОВЗ), участников экзамена – детей-инвалидов, инвалидов);*

*инструкции для участников экзамена по использованию ПО сдачи устного экзамена по иностранным языкам: одна инструкция на участника экзамена на иностранном языке сдаваемого экзамена участником экзамена;*

*материалы, которые могут использовать участники экзамена в период ожидания своей очереди:*

*научно-популярные журналы,*

*любые книги,*

*журналы,*

*газеты и т.п.*

*Черновики использовать запрещено!*

*Материалы должны быть на иностранном языке проводимого экзамена и взяты из школьной библиотеки.*

*Приносить участниками экзамена собственные материалы категорически запрещается.*

*Инструкция состоит из двух частей, первая из которых зачитывается участникам после их рассадки в аудитории, а вторая – после получения ими экзаменационных материалов.*

#### **Кодировка учебных предметов**

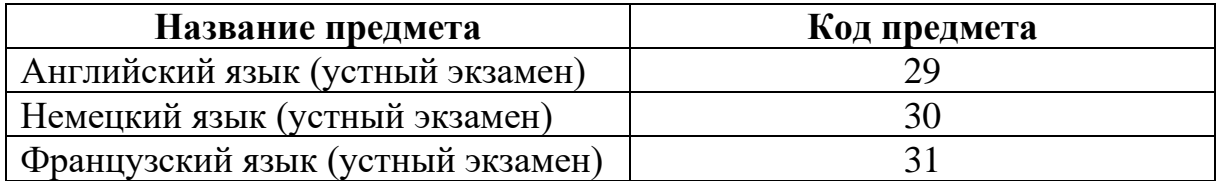

#### **Продолжительность выполнения экзаменационной работы**

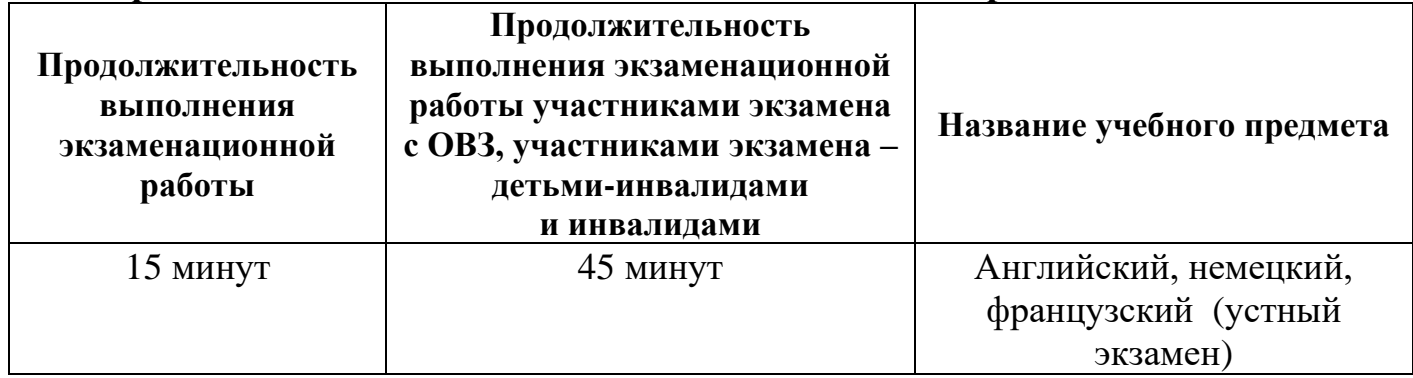

#### **Инструкция для участников экзамена**

*Первая часть инструктажа (проводится с 09:50 по местному времени).*

**Уважаемые участники экзамена! Сегодня вы выполняете задания устной части экзаменационной работы по** *(назовите соответствующий предмет)* **в форме ОГЭ.** 

**ОГЭ - лишь одно из жизненных испытаний, которое вам предстоит пройти. Будьте уверены: каждому, кто учился в школе, по силам сдать ОГЭ. Все задания составлены на основе школьной программы, поэтому каждый из вас может успешно сдать экзамен.**

**Вместе с тем, напоминаем, что в целях предупреждения нарушений порядка проведения ОГЭ в аудиториях ППЭ ведется видеонаблюдение.**

**Во время экзамена вы должны соблюдать Порядок.** 

**В день проведения экзамена в ППЭ запрещается:** 

**выполнять ЭР несамостоятельно, в том числе с помощью посторонних лиц;**

**общаться с другими участниками экзаменов во время проведения экзамена в аудитории;**

**иметь при себе средства связи, электронно-вычислительную технику, фото-, аудио- и видеоаппаратуру, справочные материалы, письменные заметки и иные средства хранения и передачи информации;**

**иметь при себе уведомление о регистрации на экзамене (при наличии – необходимо сдать его нам);**

**фотографировать экзаменационные материалы;**

**иметь при себе черновики и пользоваться ими;**

**перемещаться по ППЭ во время экзамена без сопровождения организатора;**

**делать какие-либо письменные заметки, кроме заполнения бланка регистрации;**

**пересаживаться, обмениваться любыми материалами и предметами.**

**В случае нарушения порядка проведения экзамена вы будете удалены из ППЭ.** 

**В случае нарушения порядка проведения ОГЭ работниками ППЭ или другими участниками экзамена вы имеете право подать апелляцию о нарушении порядка. Апелляция о нарушении порядка подается в день проведения экзамена члену ГЭК до выхода из ППЭ.**

**Ознакомиться с результатами ОГЭ вы сможете в своей школе или в местах, в которых вы были зарегистрированы на сдачу ОГЭ.**

**Плановая дата ознакомления с результатами: \_\_\_\_\_\_\_\_\_\_\_\_\_** *(назвать дату).*

**После получения результатов ОГЭ вы можете подать апелляцию о несогласии с выставленными баллами. Апелляция подается в течение двух рабочих дней после официального дня объявления результатов ОГЭ.** 

**Апелляцию вы можете подать в своей школе или в месте, где вы были зарегистрированы на сдачу ОГЭ, или в иных местах, определенных регионом, а также с использованием информационно-коммуникационных технологий.**

**Апелляция по вопросам содержания и структуры заданий по учебным предметам, а также по вопросам, связанным с нарушением участником экзамена требований порядка и неправильным заполнением бланков ОГЭ, не рассматривается.** 

**Обращаем ваше внимание, что во время экзамена на вашем рабочем столе, помимо экзаменационных материалов, могут находиться только:**

**гелевая, капиллярная ручка с чернилами черного цвета;**

**документ, удостоверяющий личность;**

**лекарства и питание (при необходимости);**

**продукты питания для дополнительного приема пищи (перекус), бутилированная питьевая вода при условии, что упаковка указанных продуктов питания и воды, а также их потребление не будут отвлекать других участников экзаменов от выполнения ими ЭР (при необходимости);** 

**средства обучения и воспитания, которые можно использовать на экзаменах по отдельным учебным предметам;**

**специальные технические средства (для участников экзамена с ограниченными возможностями здоровья (ОВЗ), участников экзамена –детейинвалидов, инвалидов).**

*Организатор обращает внимание участников экзамена на станцию организатора.*

*(В случае печати ЭМ в аудитории)* **Экзаменационные материалы поступили в аудиторию в зашифрованном виде. Бланки регистрации будут распечатаны и выданы вам. Печать начнётся ровно в 10:00.**

*(В случае печати ЭМ в Штабе ППЭ)* **Экзаменационные материалы в аудиторию поступили в доставочном конверте. Упаковка конверта не нарушена. В конверте находятся бланки регистрации, которые сейчас будут вам выданы.**

*(Организатор запускает процедуру печати ЭМ / вскрывает конверт с ЭМ в соответствии с общей инструкцией организатора в аудитории, после чего раздаёт ЭМ в произвольном порядке).*

*Вторая часть инструктажа (начало проведения не ранее 10:00 по местному времени).*

**Проверьте качество печати своего бланка регистрации. В случае если вы обнаружили некачественную печать, обратитесь к нам.**

*Сделать паузу для проверки участниками экзамена качества печати бланка регистрации.*

*При обнаружении типографских дефектов заменить бланк регистрации.*

**Приступаем к заполнению бланка регистрации.**

**Записывайте буквы и цифры в соответствии с образцом на бланке. Каждая цифра, символ записывается в отдельную клетку.**

**Поля «Код региона», «Код предмета», «Название предмета» и «Дата проведения ОГЭ» заполнены автоматически.** 

**Заполните поля «Код образовательной организации» в соответствии с информацией на доске (информационном стенде).**

*Обратите внимание участников на доску.*

**Заполните поле «Класс». Поля «Служебная отметка», «Резерв-1».**

*Организатор обращает внимание участников на следующий момент:*

**Обратите внимание, сейчас номер аудитории не заполняется. Номер аудитории вы должны будете заполнить в аудитории проведения экзамена перед началом выполнения экзаменационной работы после того, как организатор проведёт краткий инструктаж о процедуре выполнения экзаменационной работы.**

**Заполните сведения об участнике экзамена, поля: фамилия, имя, отчество (при наличии), данные документа, удостоверяющего личность.** 

*Сделать паузу для заполнения участниками бланков регистрации.*

**Поставьте вашу подпись строго внутри окошка «Подпись участника ОГЭ», расположенном в нижней части бланка регистрации.**

*(В случае если участник экзамена отказывается ставить личную подпись в бланке регистрации, организатор в аудитории ставит в бланке регистрации свою подпись).* 

*Организаторы в аудитории проверяют правильность заполнения регистрационных полей на бланках регистрации экзамена у каждого участника и соответствие данных участника (ФИО, серии и номера документа, удостоверяющего личность) в бланке регистрации и документе, удостоверяющем личность. В случае обнаружения ошибочного заполнения регистрационных полей бланка организаторы в аудитории дают указание участнику внести соответствующие исправления.* 

*После проверки бланков регистрации у всех участников:*

**Выполнение экзаменационной работы будет проходить на компьютере в специально оборудованных аудиториях проведения. Для выполнения экзаменационной работы вас будут приглашать в аудитории проведения в соответствии со случайно определённой очерёдностью. До аудитории проведения вас будет сопровождать организатор.**

**В процессе выполнения экзаменационной работы вы будете самостоятельно работать за компьютером. Задания КИМ будут отображаться на мониторе, ответы на задания необходимо произносить в микрофон.**

**Выполнение экзаменационной работы включает пять основных этапов:**

**1. Регистрация: вам необходимо ввести в программу проведения экзамена номер бланка регистрации.**

**2. Запись номера КИМ: вам необходимо произнести в микрофон номер присвоенного КИМ, показанного на экране компьютера.**

**3. Ознакомление с инструкцией по выполнению заданий.**

**4. Подготовка и ответ на задания.**

**5. Прослушивание записанных ответов.**

**При выполнении задания № 2 будет отключена фоновая мелодия, так как данное задание включает в себя прослушивание вопросов интервьюера.**

*Обратите внимание участников экзамена на следующий момент:*

**В аудиторию проведения вы должны взять с собой:**

**заполненный бланк регистрации (номер аудитории не заполнен),**

**документ, удостоверяющий личность,**

**гелевую, капиллярную ручку с чернилами черного цвета, которой вы заполняли бланк регистрации.**

**У вас на столах находятся краткие инструкции по работе с программным обеспечением при выполнении экзаменационной работы. Рекомендуется ознакомиться с ними перед тем, как перейти в аудиторию проведения.**

*(В случае наличия материалов, изучением которых участники экзамена могут заняться в процессе ожидания очереди, сообщите об этом участникам экзамена).* 

**Кроме этого, у вас на столах находятся литературные материалы на иностранном языке, которыми вы можете пользоваться в период ожидания своей очереди:**

**научно-популярные журналы,**

**любые книги,**

**журналы,**

**газеты и т.п.**

**По всем вопросам, связанным с проведением экзамена (за исключением вопросов по содержанию КИМ), вы можете обращаться к нам или организаторам в аудитории проведения экзамена. В случае необходимости выхода из аудитории оставьте ваши экзаменационные материалы на своем рабочем столе. На территории пункта проведения экзамена вас будет сопровождать организатор.** 

**В случае плохого самочувствия незамедлительно обращайтесь к нам. В пункте проведения экзаменов присутствует медицинский работник. Напоминаем, что при ухудшении состояния здоровья и другим объективным причинам вы можете досрочно завершить выполнение экзаменационной работы и прийти на пересдачу.**

**Инструктаж закончен.** 

**Желаем удачи!** 

## **Инструкция для участника экзамена, зачитываемая организатором в аудитории проведения перед началом выполнения экзаменационной работы каждой группы участников экзаменов по иностранному языку (устная часть)**

Текст, который выделен **жирным шрифтом**, должен быть прочитан участникам экзамена слово в слово. Это делается для стандартизации процедуры проведения ОГЭ. *Комментарии, отмеченные курсивом, не читаются участникам экзамена.* Они даны в помощь организатору. Инструктаж и экзамен проводятся в спокойной и доброжелательной обстановке.

*Организатор в аудитории на доске указывает номер аудитории, номер следует писать, начиная с первой позиции:*

Номер аудитории

**Инструкция для участников экзамена**

**Уважаемые участники экзамена, напоминаем вам основные правила выполнения устной части экзаменационной работы по иностранным языкам.**

**Выполнение экзаменационной работы осуществляется за компьютером.**

**Общая продолжительность выполнения экзаменационной работы составляет 15 минут. Отсчет времени начинается с начала отображения на экране КИМ.**

**При выполнении задания № 2 будет отключена фоновая мелодия, так как данное задание включает в себя прослушивание вопросов интервьюера.**

**После завершения выполнения экзаменационной работы вы можете прослушать свои ответы.**

**При себе вы должны иметь:**

**заполненный бланк регистрации (номер аудитории не заполнен),**

**документ, удостоверяющий личность,**

**гелевая, капиллярная ручка с чернилами черного цвета, которой вы заполняли бланк регистрации в аудитории подготовки.**

**Заполните номер аудитории на бланке регистрации ручкой, которой вы заполняли бланк в аудитории подготовки.**

**Номер аудитории указан на доске.**

*Сделать паузу для заполнения участниками номера аудитории.*

**Перед началом выполнения экзаменационной работы наденьте гарнитуру (наушники с микрофоном), находящуюся на вашем рабочем месте.**

**Убедитесь, что наушники удобно надеты и плотно прилегают к ушам, микрофон отрегулирован и находится непосредственно перед губами.**

**При необходимости отрегулируйте гарнитуру по размеру оголовья и положению микрофона.**

*Наденьте имеющуюся резервную гарнитуру и продемонстрируйте участникам экзамена, как регулировать размер оголовья, как правильно должна быть надета гарнитура и расположен микрофон.*

**По окончании выполнения экзаменационной работы внимательно прослушайте записанные ответы, в случае если качество записанных ответов неудовлетворительное, обратитесь к нам. Напоминаем, что технические проблемы могут быть устранены техническим специалистом. В случае невозможности устранения технических проблем вы будете направлены на пересдачу в резервные дни.** 

**По всем вопросам, связанным с проведением экзамена (за исключением вопросов по содержанию КИМ), вы можете обращаться к нам.**

**В случае плохого самочувствия незамедлительно обращайтесь к нам. В ППЭ присутствует медицинский работник. Напоминаем, что при ухудшении состояния здоровья и другим объективным причинам вы можете досрочно завершить выполнение экзаменационной работы и прийти на пересдачу.**

**Инструктаж закончен. Перед началом выполнения экзаменационной работы, пожалуйста, успокойтесь, сосредоточьтесь, внимательно прочитайте инструкцию к заданиям КИМ и сами задания.** 

**Можете приступать к работе на станции записи. Желаем удачи!** 

### **Инструктаж для организаторов, проводимый в ППЭ перед началом экзамена по иностранному языку (устная часть)**

*Инструктаж должен начинаться не ранее 08:15 по местному времени и проводится на территории ППЭ (после прохода организаторов через рамку металлоискателя). Ниже приведён текст инструктажа. Текст, выделенный курсивом, не читается, он содержит справочную и/или уточняющую информацию для руководителя ППЭ.* 

Здравствуйте, уважаемые коллеги!

Сегодня, «\_\_\_\_» \_\_\_\_\_\_\_\_\_\_\_\_\_\_ 2024 года в ППЭ №\_\_\_\_\_ проводится экзамен по \_\_\_\_\_\_\_\_\_\_\_\_\_\_\_\_\_\_\_\_\_\_\_\_\_\_\_\_\_\_\_\_\_\_\_\_ *(назвать дату, номер ППЭ и наименование* 

*учебного предмета)*.

Экзамен проходит в форме ОГЭ в устной форме с использованием программного комплекса для записи устных ответов участников экзамена, при этом в ППЭ подготовлены аудитории 2 типов:

аудитории подготовки, в которых участники экзамена ожидают своей очереди для сдачи экзамена в аудитории проведения;

аудитории проведения, в которых проходит экзамен.

В аудиториях № \_\_\_\_\_\_\_ произведена спецрассадка (аудиторий со спецрассадкой нет) *(озвучить нужную информацию)*.

Плановая дата ознакомления участников экзамена с результатами *(назвать дату)*.

Все категории сотрудников действуют в соответствии со своими инструкциями. Сейчас мы проговорим основные моменты подготовки и проведения экзамена.

*1. Подготовка аудиторий ППЭ.* 

До начала экзамена в аудитории необходимо проверить следующее:

номера аудиторий заметно обозначены и находятся в зоне видимости камер видеонаблюдения;

номер каждого рабочего места участника экзамена в аудитории подготовки заметно обозначен;

в аудитории есть табличка, оповещающая о ведении видеонаблюдения в ППЭ;

в аудитории есть часы, находящиеся в поле зрения участников экзамена, которые показывают правильное время;

специально выделенное место в аудитории (стол) проведения для раскладки и упаковки бланков регистрации участников экзамена находится в зоне видимости камер видеонаблюдения;

все рабочие места участников расположены в зоне видимости камер видеонаблюдения.

В аудиториях проведения установлены компьютеры (ноутбуки) с подключенными к ним аудиогарнитурами (станции записи ответов), количество которых соответствует автоматизированному распределению участников в аудиторию («рассадке») при условии, что на одной станции записи ответов могут сдавать экзамен не более 4 участников экзамена. Станции записи ответов должны находиться в зоне видимости камер видеонаблюдения.

Организатору вне аудитории необходимо проверить наличие в местах дежурства табличек, оповещающих о ведении видеонаблюдения в ППЭ.

*2. Требования к соблюдению порядка проведения экзамена в ППЭ.* 

Напоминаю, что во время экзамена запрещается:

участникам экзамена – выполнять ЭР несамостоятельно, в том числе с помощью посторонних лиц, общаться с другими участниками экзаменов во время проведения экзамена в аудитории, иметь при себе средства связи, фото-, аудио- и видеоаппаратуру, электронно-вычислительную технику, справочные материалы, письменные заметки и иные средства хранения и передачи информации, а также выносить из аудиторий и ППЭ экзаменационные материалы на бумажном или электронном носителях, фотографировать экзаменационные материалы;

организаторам, медицинским работникам, ассистентам – иметь при себе средства связи и выносить из аудиторий и ППЭ экзаменационные материалы на бумажном или электронном носителях, фотографировать экзаменационные материалы;

всем находящимся лицам в ППЭ – находиться в ППЭ в случае несоответствия требованиям, предъявляемым к лицам, привлекаемым к проведению экзаменов, оказывать содействие участникам экзамена, в том числе передавать им средства связи, электронно-вычислительную технику, фото-, аудио- и видеоаппаратуру, справочные материалы, письменные заметки и иные средства хранения и передачи информации.

Руководителю организации, в помещениях которой организован ППЭ, или уполномоченному им лицу, руководителю ППЭ, членам ГЭК, техническим специалистам, сотрудникам, осуществляющим охрану правопорядка, и (или) сотрудникам органов внутренних дел (полиции), аккредитованным представителям СМИ и общественным наблюдателям, должностным лицам Рособрнадзора, иным лицам, определенным Рособрнадзором, должностным лицам Министерства разрешается использование средств связи, электронно-вычислительной техники, фото-, аудио- и видеоаппаратуры, справочных материалов, письменных заметок и иных средств хранения и передачи информации только в связи со служебной необходимостью в Штабе ППЭ.

Лица, допустившие нарушение указанных требований или иное нарушение порядка проведения экзамена, удаляются из ППЭ.

*3. Допуск участников в ППЭ.* 

С 09:00 начинается допуск участников экзамена в ППЭ. Участники экзамена допускаются в ППЭ при наличии у них документов, удостоверяющих их личность, и при наличии их в списках распределения в ППЭ.

При входе участника экзамена в ППЭ ему нужно напомнить о требованиях порядка проведения экзамена, в том числе:

о запрете иметь при себе средства связи, электронно-вычислительную технику, фото-, аудио- и видеоаппаратуру;

о необходимости оставить личные вещи в специально выделенном месте для хранения личных вещей до входа в ППЭ;

о последствиях выявления у участников экзамена запрещенных средств.

Если участник экзамена отказывается сдать запрещенные средства, следует сообщить об этом руководителю ППЭ и члену ГЭК.

Если у участника ГИА нет документа, удостоверяющего личность, он допускается в ППЭ после письменного подтверждения его личности сопровождающим (для этого оформляется форма ППЭ-20 «Акт об идентификации личности участника экзамена», которую можно взять у руководителя ППЭ).

Если участник экзамена опоздал на экзамен, он допускается к сдаче экзамена. Повторный общий инструктаж для опоздавших участников экзамена не проводится. Для него организаторами в аудитории подготовки распечатывается дополнительно бланк регистрации и оказывается помощь по заполнению регистрационных полей бланков.

*4. Проведение экзамена.* 

Организаторы в аудитории подготовки должны в 09:50 по местному времени начать проведение первой части инструктажа для участников экзамена.

Текст инструктажа, зачитываемый участникам экзамена, будет выдан по окончании настоящего инструктажа. Его необходимо зачитать участникам экзамена слово в слово.

**Ответственный организатор в аудитории подготовки** не ранее 10:00 по местному времени должен начать печать бланков регистрации / вскрыть конверт с бланками регистрации в соответствии с инструкцией организатора в аудитории подготовки;

После окончания печати (вскрытия конверта) нужно раздать участникам экзамена бланки регистрации в произвольном порядке и провести (зачитать) вторую часть инструктажа для участников экзамена, во время которой заполняются поля бланка регистрации (кроме поля «Номер аудитории»).

**Важно!** При проведении инструктажа необходимо контролировать действия участников экзамена, в том числе пресекать невыполнение требований организаторов в процессе проверки качества выданных материалов и их заполнения;

объявить время начала экзамена, зафиксировать его на доске (информационном стенде). Начало экзамена в аудитории подготовки считается с момента завершения инструктажа и заполнения бланков регистрации.

**Технические специалисты в аудитории проведения** должны не позднее 10:00 по местному времени загрузить ключ расшифровки КИМ на Станции записи ответов.

После того как техническими специалистами в аудиториях обеспечены действия, предусмотренные технологией проведения экзамена перед его началом, необходимо сообщить организаторам вне аудитории о возможности начать экзамен.

После входа в аудиторию проведения группы участников экзамена каждой очереди и распределения их произвольным образом по рабочим местам организатор в аудитории проведения должен:

провести краткий инструктаж по процедуре сдачи экзамена для каждой новой группы участников экзамена, во время которого в бланке регистрации заполняется номер аудитории проведения;

объявить время начала экзамена, зафиксировать его на доске (информационном стенде). Начало экзамена в аудитории проведения считается с момента завершения инструктажа первой группы участников.

**Организаторы вне аудитории** должны обеспечить переход участников экзамена из аудиторий подготовки в аудитории проведения в соответствии с формой ППЭ-05-04- У «Ведомость перемещения участников экзамена», действовать в соответствии с инструкцией для организатора вне аудитории.

Если участник экзамена по состоянию здоровья или другим объективным причинам не может завершить выполнение экзаменационной работы, то он может досрочно покинуть аудиторию. Организатор в аудитории (с помощью организатора вне аудитории) должен сообщить о плохом самочувствии участника экзамена медицинскому работнику, члену ГЭК и руководителю ППЭ.

Если участник экзамена хочет подать апелляцию о нарушении порядка проведения экзамена, организатор в аудитории должен пригласить члена ГЭК.

Во время экзамена участники экзамена имеют право выходить из аудитории подготовки и перемещаться по ППЭ только в сопровождении организатора вне аудитории. Каждый выход участника экзамена из аудитории (кроме перехода в аудиторию проведения) фиксируется организаторами в ведомости учёта времени отсутствия участников экзамена в аудитории (форма ППЭ-12-04-МАШ) в соответствии с инструкцией организатора в аудитории подготовки. При нехватке места на одном листе ведомости записи продолжаются на следующем листе *(следующие листы выдаются в штабе ППЭ по схеме, установленной руководителем ППЭ – объяснить схему)*.

Участники экзамена, завершившие выполнение экзаменационной работы, должны покидать аудиторию проведения только группой, в составе которой они вошли в аудиторию проведения, а не поочередно.

Организатору в аудитории проведения необходимо в обязательном порядке предложить участнику экзамена прослушать запись своего устного ответа и принять от него бланк регистрации.

### *5. Завершение экзамена.*

По истечении установленного времени организаторы в аудиториях подготовки и проведения должны объявить в центре видимости камер видеонаблюдения об окончании экзамена, время окончания экзамена в аудитории зафиксировать на доске (информационном стенде). Окончанием экзамена в аудиториях подготовки и проведения считается момент, когда аудитории покинул последний участник экзамена.

После завершения выполнения экзаменационной работы участниками экзамена технический специалист:

во всех аудиториях проведения выполняет сохранение аудиозаписей ответов участников экзамена на станциях записи ответов со всех рабочих мест участника, включая замененные в процессе экзамена, если на них выполнялась аудиозапись участника экзамена. После сохранения аудиозаписей ответов со всех станций записи ответов при участии члена ГЭК создает зашифрованный пакет с ответами участников экзамена и экспортирует его на флеш-накопитель для дальнейшей передачи в РЦОИ.

По завершении этих процедур организаторы в аудитории проходят в штаб ППЭ с ЭМ и передают ЭМ руководителю ППЭ в соответствии с инструкцией организатора в аудитории.

*6. Направление работников ППЭ на рабочие места и выдача документов.* 

*После проведения (зачитывания) инструктажа руководитель ППЭ должен объявить ответственных организаторов в аудитории (для сокращения времени проведения инструктажа руководитель должен провести назначение ответственных организаторов в аудитории заранее), выдав им материалы:* 

*После проведения инструктажа выдать:* 

*организаторам в аудитории проведения:* 

*форму ППЭ-05-03-У «Протокол проведения ГИА-9 в аудитории проведения»;* 

*форму ППЭ-12-02 «Ведомость коррекции персональных данных участников ГИА-9 в аудитории»;* 

*конверты для упаковки бланков регистрации после экзамена;* 

*пароль организатора для активации экзамена (код состоит из четырех цифр);* 

*инструкции для участников экзамена по использованию ПО сдачи устного экзамена по иностранным языкам на каждом иностранном языке сдаваемого в аудитории проведения экзамена.* 

*организаторам в аудитории подготовки:* 

*форму ППЭ-05-03-У «Протокол проведения ГИА-9 в аудитории проведения»;*

*форму ППЭ-12-02 «Ведомость коррекции персональных данных участников ГИА-9 в аудитории»;* 

*форму ППЭ-12-04-МАШ «Ведомость учета времени отсутствия участников экзамена в аудитории» (количество листов формы для выдачи в аудитории определяет руководитель ППЭ в соответствии с принятой им схемой);* 

*конверты для упаковки бракованных и испорченных бланков регистрации;* 

*инструкции для участников экзамена по использованию ПО сдачи устного экзамена по иностранным языкам на каждом иностранном языке сдаваемого в аудитории проведения экзамена.* 

*организаторам вне аудитории – форму ППЭ-05-04-У «Ведомость перемещения участников ГИА-9», а также сообщить номера аудиторий проведения, к которым они прикреплены.* 

*В конце инструктажа руководитель ППЭ должен направить организаторов ППЭ на рабочие места в соответствии с распределением (форма ППЭ-07 «Список работников ППЭ и общественных наблюдателей»).*

## **Требования к программному обеспечению**

Для работы c ПО на рабочих станциях пользователей должно быть установлено следующее программное обеспечение:

# **Таблица 1. Требования к программному обеспечению рабочей станции пользователя**

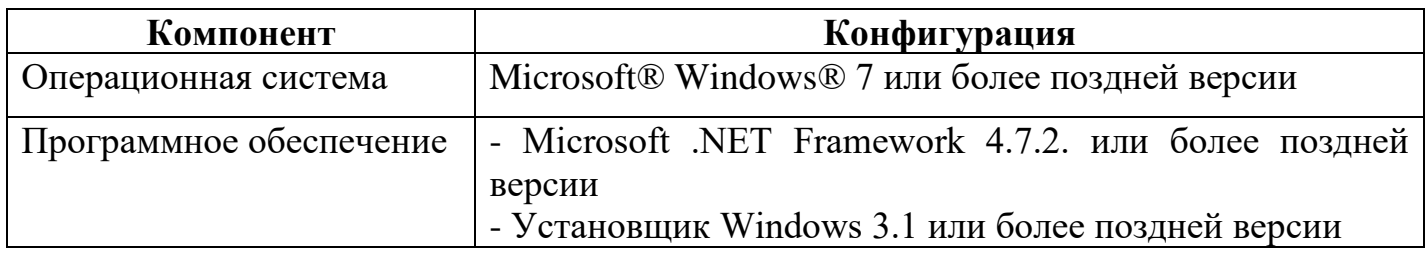

## **Рекомендуемые настройки операционной системы**

На рабочей станции для проведения устного экзамена рекомендуется выполнить следующие настройки:

- отключить антивирус;
- отключить переход в спящий режим;
- отключить включение экранной заставки Windows;
- установить стандартный размер шрифтов 100%.

### **Требования к техническому обеспечению**

# **Таблица 2. Минимальные требования к конфигурации аппаратного обеспечения рабочей станции пользователя**

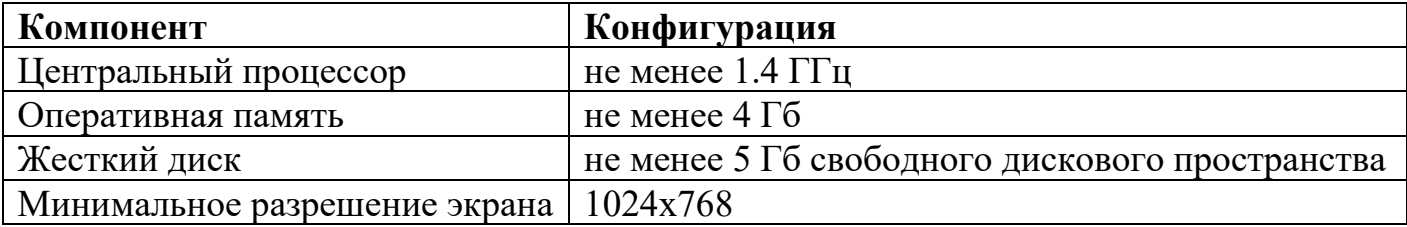